# Addonics **User Guide**

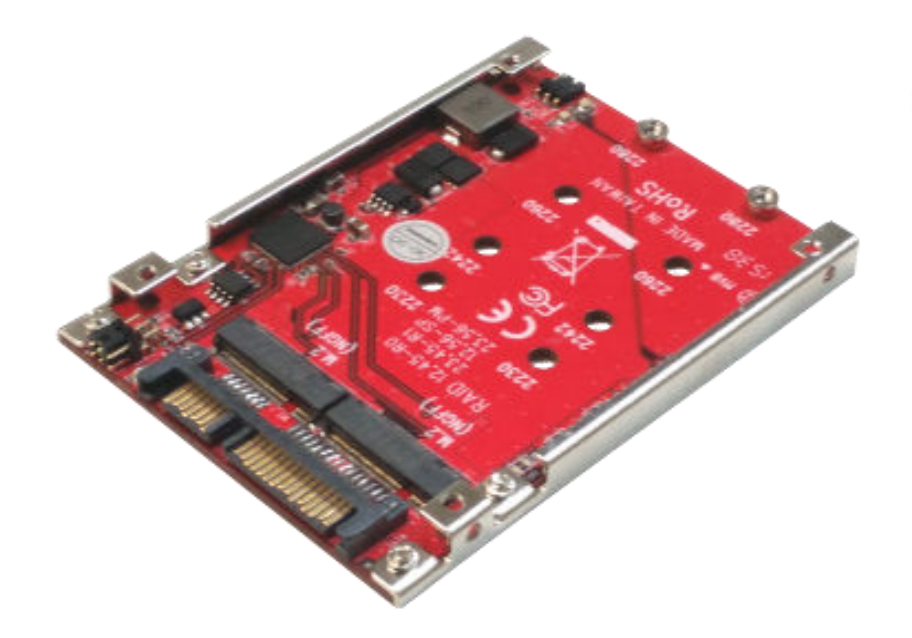

## Dual M2 SSD Adapter<br>model: AD2M2SAR

www.addonics.com

Technical Support<br>If you need any assistance to get your unit functioning properly, please have<br>your product information ready and contact Addonics Technical Support at: Hours: 8:30 am - 6:00 pm PST Phone: 408-453-6212 Email: http://www.addonics.com/support/query/

## **Contact Us**

## www.addonics.com

Phone: 408-573-8580 Fax: 408-573-8588 Email: http://www.addonics.com/sales/query/

## **Overview**

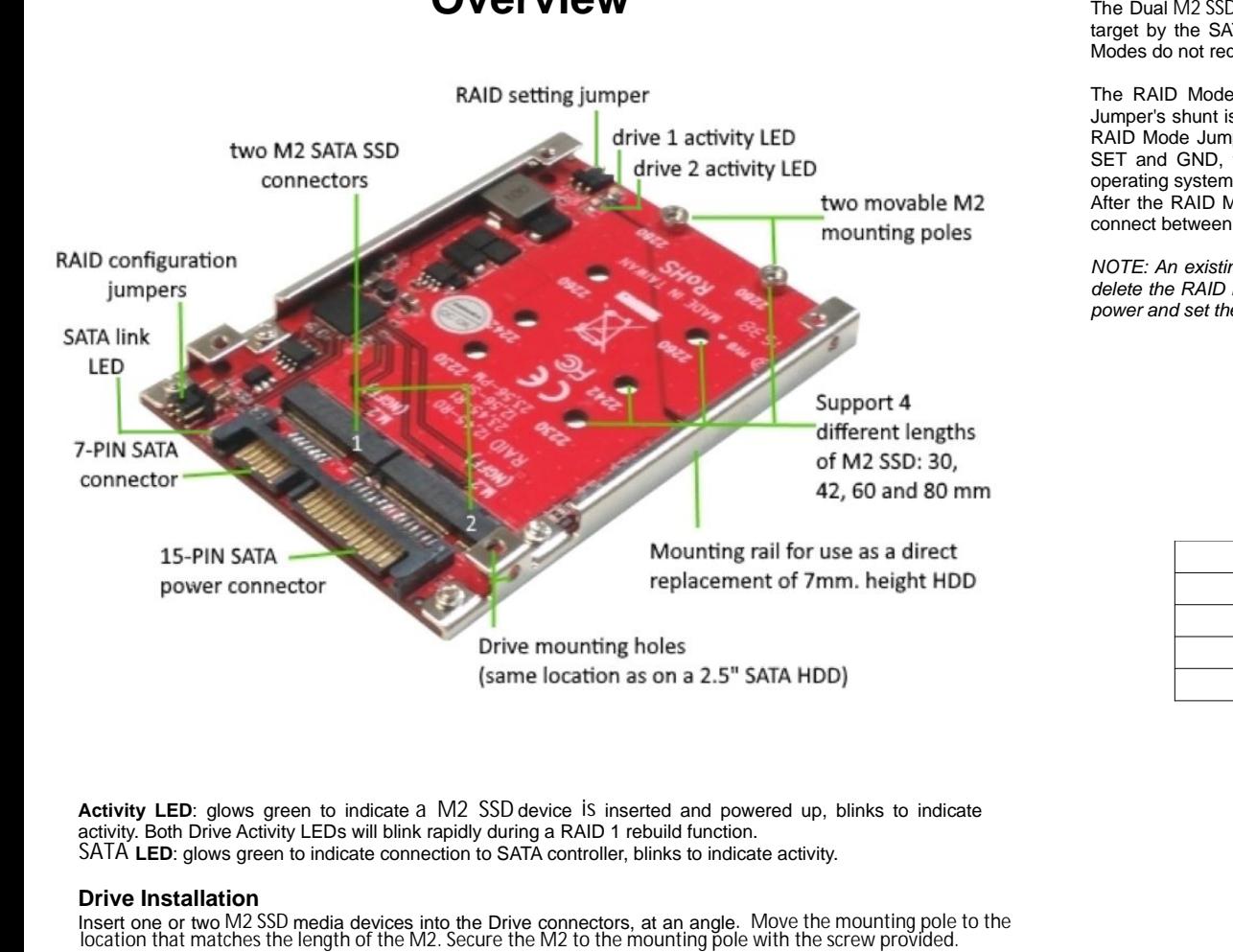

Activity LED: glows green to indicate a M2 SSD device IS inserted and powered up, blinks to indicate activity. Both Drive Activity LEDs will blink rapidly during a RAID 1 rebuild function. SATA LED: glows green to indicate connection to SATA controller, blinks to indicate activity. **Activity LED:** glows green to indicate a M2 SSD device is inserted and powered up, blinks to indicate activity. Both Drive Activity LEDs will blink rapidly during a RAID 1 rebuild function.<br>SATA LED: glows green to indica

#### **Drive Installation**

Insert one or two M2 SSD media devices into the Drive connectors, at an angle. Move the mounting pole to location that matches the length of the M2. Secure the M2 to the mounting pole with the screw provided.

### **Port Multiplier Compatibility**

The Port Multiplier built into this device will only work with a Port Multiplier aware SATA host adapter when configured as JBOD (individual drives). Identify your host controller and check with its hardware manufacturer if you are unsure. Addonics offers several Port Multiplier aware host adapters. This requirement does not apply to RAID Modes.

#### **Hot Swapping**

This device supports hot swapping (inserting or removing drives while the drives are running and connected to a computer). The SATA controller on the computer must also support hot swapping - be sure to confirm this before attempting to insert or remove drives while the system is running. Also be sure to practice the appropriate safe removal procedure before proceeding. Failure to practice safe removal procedures will result in loss or corruption of data.

#### **Setting Up the Adapter**

The Dual M2 SSD – SATA Adapter is factory set for JBOD Mode. Each drive will be treated as an individual target by the SATA controller, which is required to support Port Multipliers. RAID 0, RAID 1, and LARGE Modes do not require port multiplier support.

The RAID Mode Jumper Block determines the mode when the adapter is powered up while the SET Jumper's shunt is connected between SET and GND. To set the RAID Mode, arrange the two shunts on the RAID Mode Jumper Block according to the table below, make sure the SET Jumper's shunt is connecting SET and GND, then power up the adapter one time with a connection to a SATA controller. Once the operating system shows the storage, the RAID Mode is configured.

After the RAID Mode has been set up correctly, the SET Jumper may be disabled by moving the shunt to connect between SET and NC to prevent unintended configuration later.

*NOTE: An existing RAID can only be changed to JBOD Mode. To change the type of RAID, you must first delete the RAID by powering up the adapter with the jumpers set to JBOD Mode one time, then disconnect power and set the desired RAID Mode afterward.*

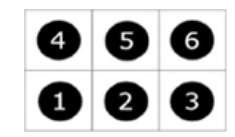

The RAID Mode Jumper Block's pins are numbered as shown here, with the board oriented component side up.

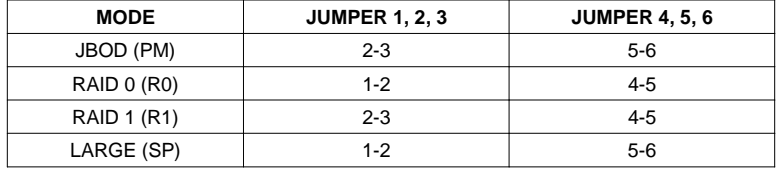